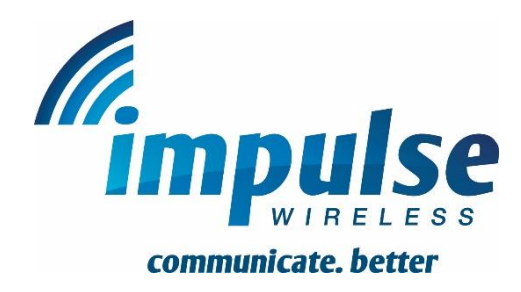

# **QUICK START GUIDE**

# **Mini PTT handset and BluSkye RSM**

#### **Getting up and running quickly**

Turn the handset on (long press of power button on right side).

When the homescreen shows, turn the Bluetooth remote speaker mic (RSM) on (long press of round power button on rear of RSM). It will connect.

Using the RSM, press and hold the PTT button, wait for the beep, and speak. The screen may be off, you do not need to operate the handset to press PTT and make a call.

If you are to use the handset without the RSM, ensure you turn the RSM off. To change the handset only volume, open the IMPULSE Wireless screen, press PTT to initiate a call, and adjust the volume (while the call is active) using the volume buttons above and below the PTT button on the left edge of the handset. This will adjust the correct volume setting (ie. "call volume").

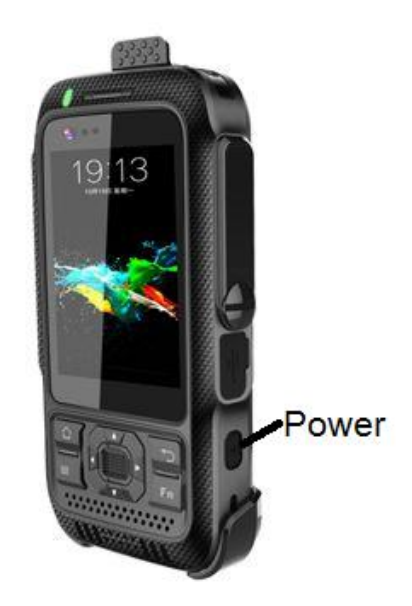

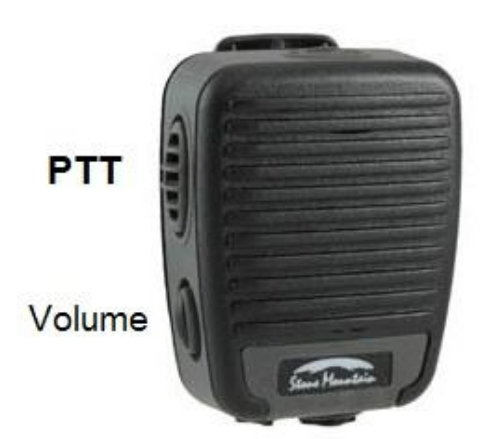

### **Stone Mountain BluSkye RSM operation**

To switch on the Bluetooth RSM, press and hold the power button on the rear until you hear a tone and see the LED indicator illuminate. Press and hold the power button to turn it off. Single beeps will be heard, and then a "Bi-Bo" with two red flashes when it turns off.

Your RSM has been pre-configured to operate only with its paired handset.

#### **Main Volume Control**

The main volume control is provided on the BluSkye RSM. Short presses will ramp the volume down, and a press and hold will ramp the volume up. Beeps will be heard as the volume adjusts, indicating the volume level.

### **BluSkye RSM LED indications**

On the rear of the RSM is a LED which flashes to indicate the status of the RSM.

**Red flash** – not connected **Blue flash** – connected **Green flash** after Blue or Red as above – charging **Yellow flash** after Blue or Red as above – Low battery (below 15%) The RSM will emit a short low beep when low battery is reached.

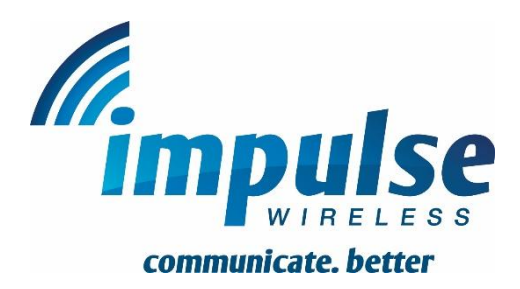

## **Charging the handset and RSM**

A standard micro-USB charger (supplied) connects to the desktop charge cradle. The charge cradle will display a greed LED when powered. Remove the handset's beltclip, and insert the handset into the cradle. Ensure a red or greed LED or on-screen indications are seen to indicate the handset is charging. Wiggle the handset gently if needed.

The RSM is charged via the supplied wall charger with round DC plug. The charging port is under the soft rubber flap on the bottom of the RSM. **Carefully replace the rubber flap on the RSM when charging is complete.**

### **Homescreen**

The concentric circles (IMPULSE Wireless icon) will open the communications screen. You can still communicate with the screen off and the IW software in the background.

The tick icon is the Lone Worker (LW) software. Open this to operate the LW functions.

The light bulb will cycle the brightness from 0% up to 100% then will start again from 0%.

### **GPS tracking**

Your GPS location may be visible to other IMPULSE Wireless users and may be updated periodically. During an active call it may be available live to other users.

If our full-featured GPS services are installed, the IMPULSE Wireless devices have their GPS location tracked continuously whenever switched on and in network coverage. This is stored and viewed via our GPS web portal.

### **SOS – if installed**

If our full-featured GPS services are installed , you may send an SOS alert to the users viewing the GPS web portal. Press the top orange SOS button on the **handset.** Alternately open the Lone Worker screen and use the on-screen SOS button.

### **Lone Worker – if installed**

Tapping on the Lone Worker icon will bring up the Lone Worker (LW) screen. You will initially be asked if you are a lone worker.

Tapping "no" then OK will close the Lone Worker software.

Tapping "Yes" will start Lone Worker protection. You will see a small white LW icon at the top of the screen indicating LW protection is active.

If a PTT press does not occur within 55 minutes, you will hear a request to confirm your welfare. This is done by pressing PTT or the green "I'm OK" button on the LW screen.

If the second warning is not responded to, an SOS will be sent after a grand total of 60 minutes. This will send an automated alarm, along with your location, to users viewing the GPS web portal.

To cancel Lone Worker protection, open the LW screen, select "I'm not working alone" and press OK.